# *PcJamma V6 Usb Cctalk*

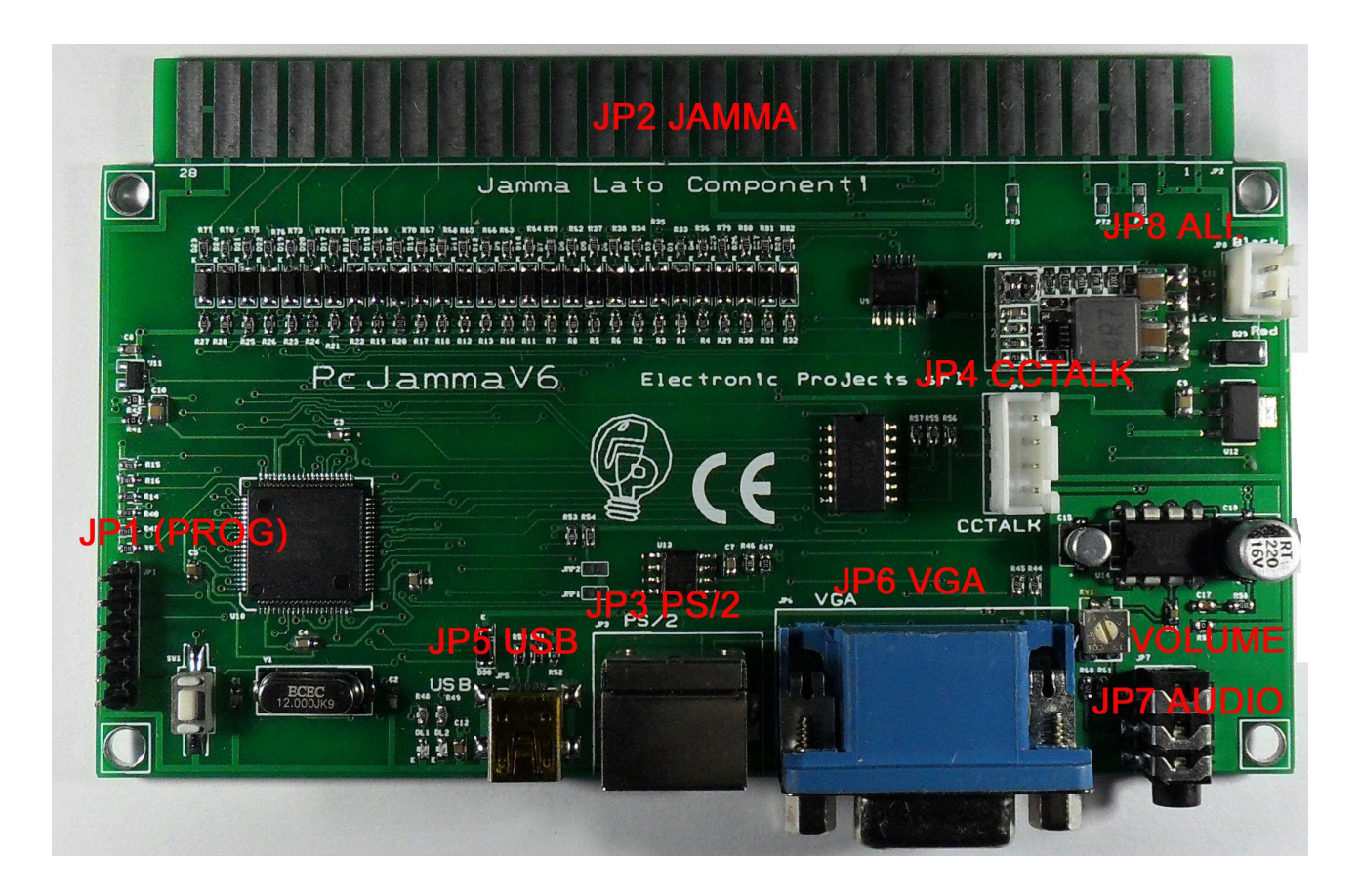

#### (COMPATIBILE DOS, W-98, W-2000, W-XP, W-VISTA, W7, W8, LINUS) (CONNESSIONE PS/2 O USB)

SOFTWARE VER.1.0

- JP1 (Prog) = Collegamento programmazione Firmware.
- JP2 (Jamma) Connessione connettore gioco.
- JP3  $(Ps/2)$  = Jeck collegamento PC tastiera Ps/2.
- JP4 (Cctalk) = Collegamento Gettoniera Cctalk 4 pin.
- JP5 (Usb) = Mini usb collegamento PC tastiera o Hid device.
- JP6 (Vga) = Ingresso Vga verso Jamma (15khz).
- JP7 (Audio) = Ingresso Audio PC.
- JP8 (Alimentazione) = Ingresso Power (Floppy).

#### JP1: PROG. MICRO (USATO SOLO PER AGGIORNAMENTO FIRMWARE)

- $1 = \text{VCC}$
- $2 = TXD$
- $3 = RXD$
- $4 =$  GND
- $5 = PROG$ .
- $6 = RESET$

### JP2 JAMMA

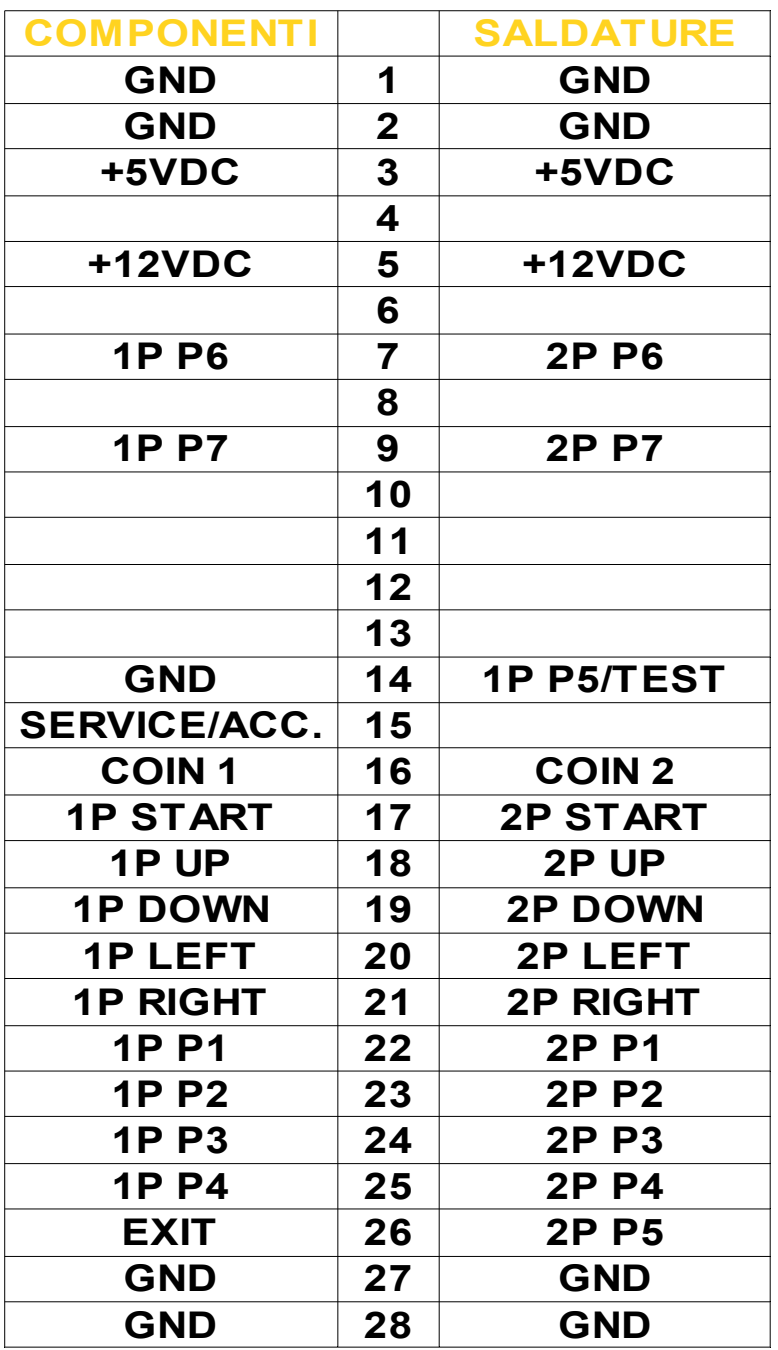

## JP3 (Ps/2)

# Connettore PS/2 per tastiera

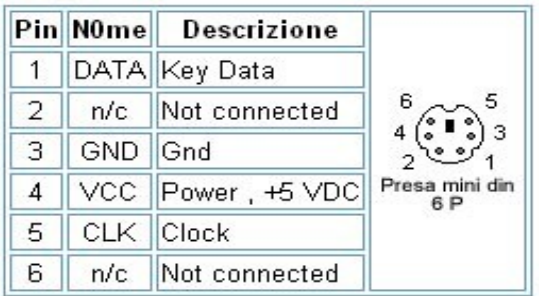

JP4 Cctalk (4 Pin)  $1 = CCTALK$  $2 = GND$  $3 = N.U.$  $4 = + 12$ VDC

JP5 (Usb)

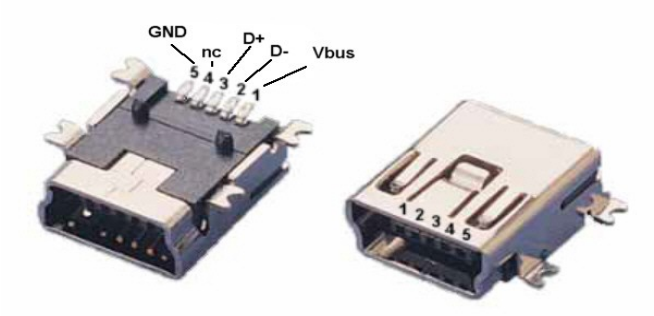

mini USB B female pin-out

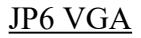

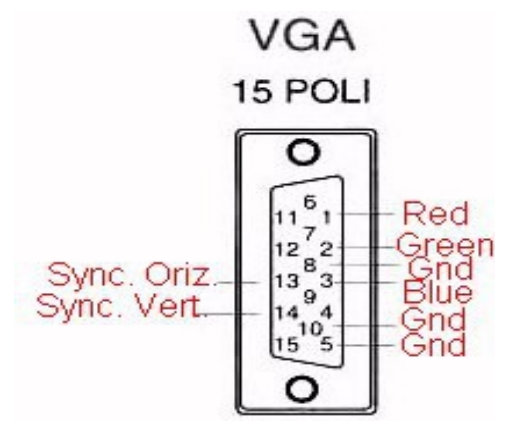

JP7 JECK Audio

 $1 =$  In BF L.

 $2 = \text{In BF R}.$ 

 $3 =$  GND A.

JP8 Power

 $1 =$  GND

 $2 = +12VDC$ 

LED BLUE Lampeggia Indicando il corretto funzionamento di PcJammaV6.

#### LED RED

Acceso fisso durante la programmazione. Lampeggia Indicando il corretto funzionamento della Gettoniera Cctalk.

PROG

Switch, utilizzato per il Reset e la Programmazione.

#### PROGRAMMAZIONE TASTI & OPZIONI

Per effettuare la programmazione dei tasti e delle funzione di PcJammaV6, premere lo switch PROG, il led Blue si spegne e si accende il led Red.

Collegare tramite un cavo Mini Usb PcJammaV6 al Pc, e lanciare sul Pc il programma PCJAMMA.EXE.(Windows compatibile).

Selezionare nella casella Device: PC JAMMA USB, effettuare la configurazione visuale desiderata, e premere il tasto WRITE.

PcJammaV6 riceverà la configurazione dal Pc, effettuerà un restart e caricando la nuova configurazione.

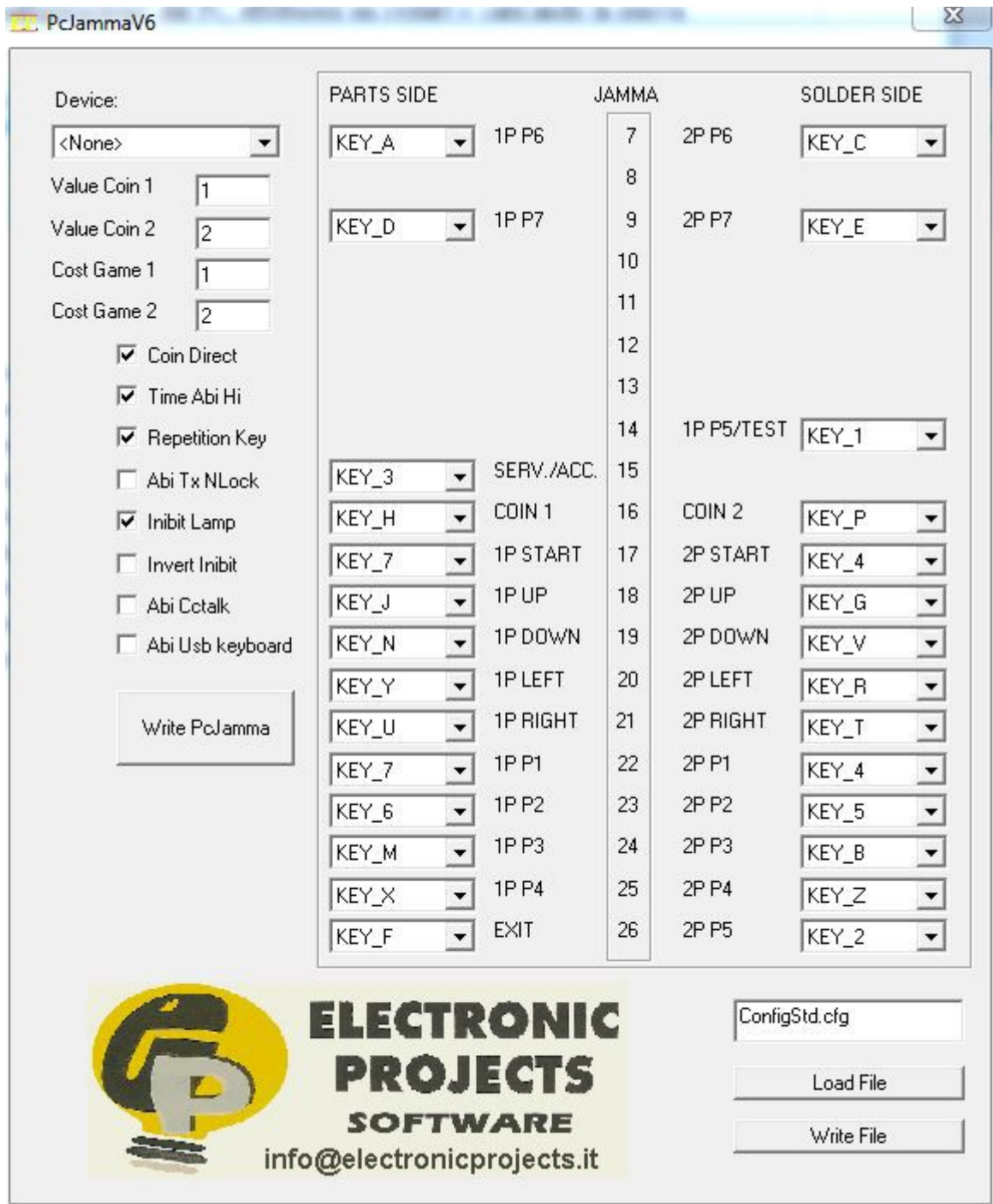

Value Coin  $1 =$  Valore del Coin Pin 16 LC.

Value Coin  $2 =$  Valore del Coin Pin 16 LS.

Cost Game 1 = Costo partita dal Coin 1.

Cost Game 2 = Costo partita dal Coin 2.

PcJammaV6 invierà il comando relativo al Coin al Pc via Ps/2 o Usb solo se il il credito introdotto raggiungerà il valore della partita.

Esempio:

Valore Coin  $1 = 1$ , Valore Partita  $1 = 1$ , con 1 impulso sul Pin LC 16 avremo 1 Partita.

Valore Coin  $2 = 1$ , Valore Partita  $2 = 2$ , con 2 impulsi sul Pin LS 16 avremo 1 Partita.

Valore Coin  $1 = 2$ , Valore Partita  $1 = 1$ , con 1 impulso sul Pin LC 16 avremo 2 Partite.

#### FUNZIONE INIBIT/LAMP

Il comando Inibit o Lamp (Pin LS 11) segue il comando Scroll Lock del Pc, ricevuto da PcJammaV6 via Ps/2 o Usb, e con la funzione COIN-DIRECT permette di abilitare o disabilitare una gettoniera elettronica o Cctalk, questo consente di avere la gettoniera attiva o disattiva solo dopo che il PcJammaV6 ha ricevuto il comando Scroll Lock dal Pc.

Se invece si usa la funzione COIN-ACCREDITO la funzione accendi lampada indica la presenza di Coin inseriti, dopo aver ricevuto il comando ScrolLock dal Pc, la lampada collegata al Pin LS 11 inizierà a lampeggiare segnalando che è possibile utilizzare il tasto di Accredito per inviare il comando Coin al pc.

#### FUNZIONE INVERT INIBIT

Inverte l'uscita Inibit Lamp.

#### FUNZIONE COIN-DIRECT

Se questo flag è settatto, gli ingressi Coin 1 e 2 e Cctalk funzionano direttamente, inviando il comando relativo al Pc via Ps/2 o Usb, se il flag non è settato, i coin vengono memorizzati in PcJammaV6, e inviati al Pc solo mediante il tasto Service/Accredito.

#### FUNZIONE TIME ABI HI

Questa funzione modifica il tempo di attesa prima che si attivi il comando INIBIT/LAMP. Dopo aver ricevuto il comando Scroll Lock dal Pc, PcJammaV6 attiva un timer: se Time Abi Hi non è settato l'attesa sarà di 1 secondo , se Time Abi Hi è settato l'attesa sara di 8 secondi, dopo di che si attiverà il Pin LS 11.

#### FUNZIONE ABI CCTALK

Abilita il funzionamento del protocollo Cctalk, PcJammaV6 verificherà all'accenzione la presenza o meno della Gettoniera Cctalk.

Se la Gettoniera Cctalk viene rilevata e riconosciuta, le monete introdotte verranno conteggiate come provenienti dal Coin 1 e inviate al Pc con il comando stabilito dal Coin 1.

#### FUNZIONE ABI USB KEYBOARS

Questa funzione scambia l'uscita dati verso il Pc, PS/2 o USB.

Il Flag se disabilitato, attiva l'uscita Ps/2, se attivato, abilità l'uscita USB.

Attenzione con la funzione Ps/2 attiva, l'USB funziona solo per la programmazione in forma HID Generico.

Dopo aver attivato il Flag USB KEYBOARD, l'USB viene programmato in HID KEYBOARD, prima di effettuare una nuova programmazione sarà necessario resettare PcJammaV6.

#### FUNZIONE REPETITION KEY

Questa funzione se abilitata fa si che il comando relativo al tasto premuto (ad esclusione dei Coin, del Test e del Service) sia inviato continuamente al Pc tramite Ps/2 o Usb, se il flag non è abilitato il comando verrà inviato solo una volta ad ogni pressione.

#### FUNZIONE ABI TX NLOCK

Questa funzione se abilitata fa si che i comandi dei tasti siano inviati da PcJammaV6 al Pc via Ps/2 o Usb, soltanto se non è attivo il Number Lock, se il flag non è attivo i comandi vengono sempre inviati.

#### USCITA CONTATORI

L'uscita contatore (CONT C) pin LC 8 e LS 9 è attivato dall'ingresso COIN 1, COIN 2 e Coin Cctalk, può essere usato per comandare un contatore che segnerà le monete introdotte. L'uscita contatore (CONT S) pin LS 8 è comandata dal comando del Pc Caps Lock, PcJammaV6 non effettua nessuna conversione in impulsi, l'uscita sarà comandata direttamente e senza ritardi di attivazione o disattivazione dallo stato del Caps lock inviato dal pc.

#### **RESET**

Per effettuare il Reset di PcJammaV6 e ricaricare il programma di default, e necessario tenere premuto lo Switch PROG e successivamente alimentare PcJammaV6.

Dopo 2 secondi rilasciare il tasto PROG, il PcJammaV6 funzionerà con le impostazioni di default.

#### OUT2 (OPZ)

Questo Pin Opzionale LS 7, è stato configurato per azzerare il sincronismo video per un tempo iniziale di 10 secondi.

Per utilizzare questa funzione è necessario effettuare un ponticello direttamente sul connettore Jamma del gioco, tra il Pin LS 7 e il Pin LS 13.

All'accenzione PcJamma azzerera l'uscita SYNC/COMPOSIT per 10 secondi, questo nei sistemi Emulatori può servire a nascondere il video di Bootstrap.

#### *NB" LA DITTA COSTRUTTRICE NON E' RESPONSABILE PER L'USO DI PcJammaV6 PER SCOPI NON CONSENTITI DALLE NORME VIGENTI.*